# **Yamaha Motif Rack XS**

# **Expander de sons**

Aide mémoire d'utilisation

L. Duffar

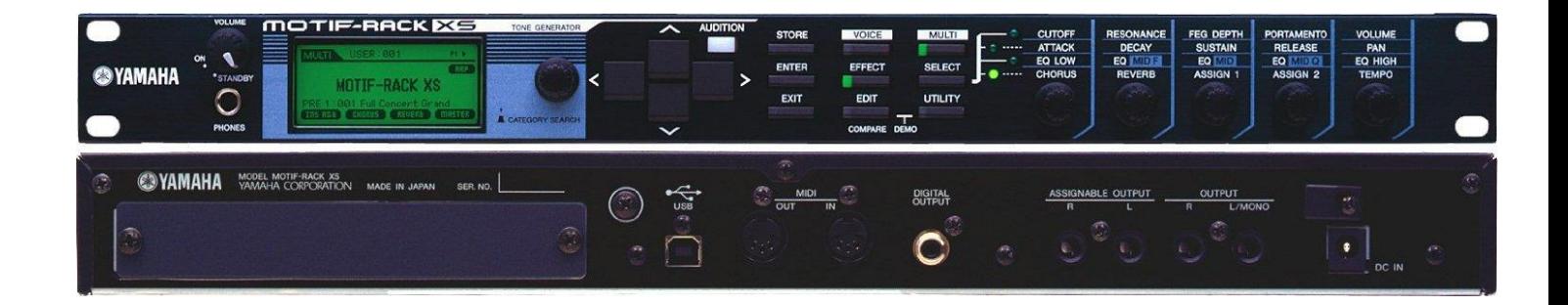

## Sommaire court

[\(Le sommaire complet est à la fin du document\)](#page-20-0)

### Penser à utiliser les onglets PDF pour une lecture à l'écran

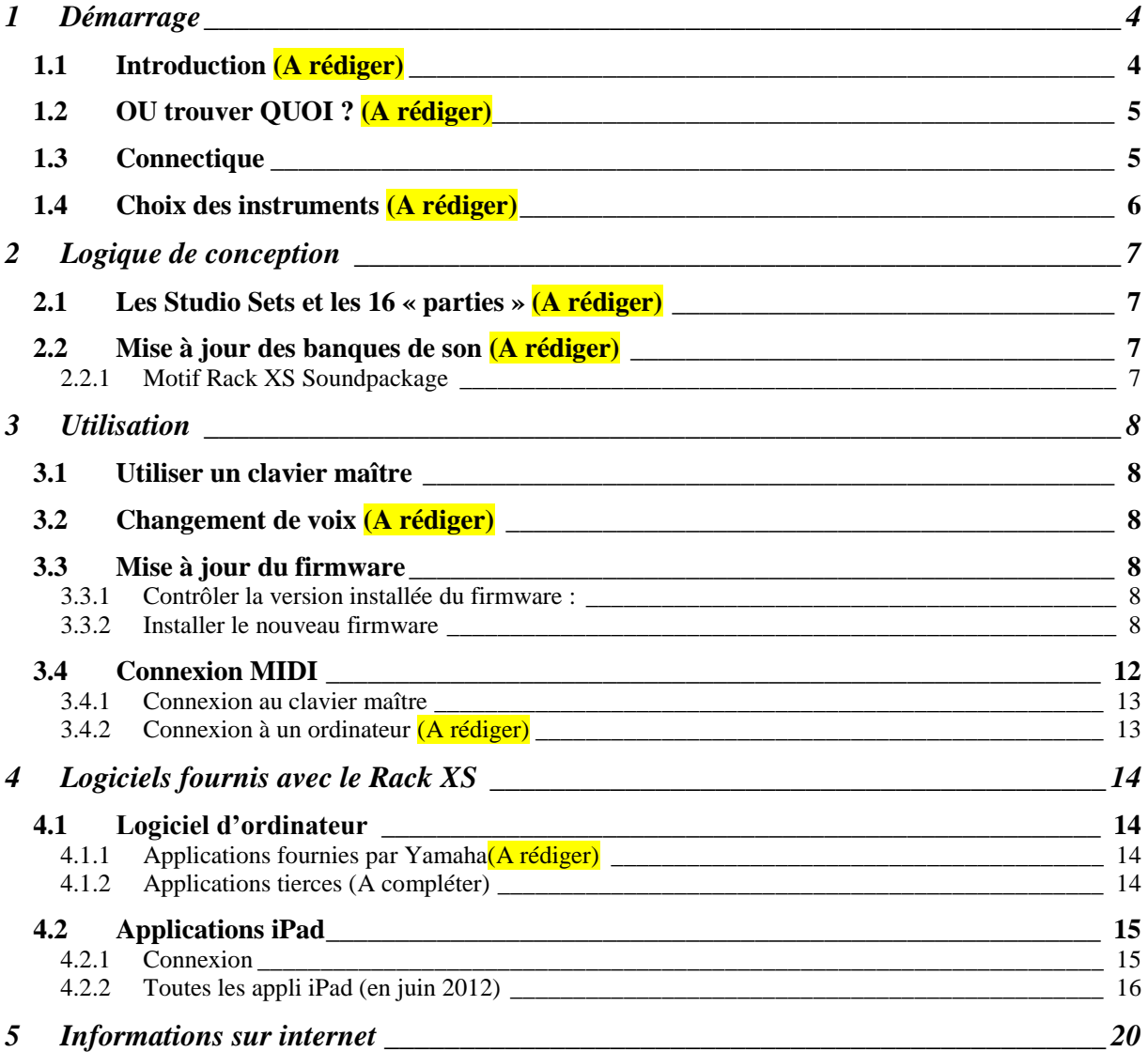

**APPEL A CONTRIBUTION** : Si vous avez corrections, précisions ou ajouts à apporter, vous pouvez les écrire dans le fichier PDF à l'aide de l'outil « Notes » de Acrobat Reader, et mieux encore vous pouvez me les envoyer (le fichier, ou bien le texte si c'est assez long) pour que je complète le document.

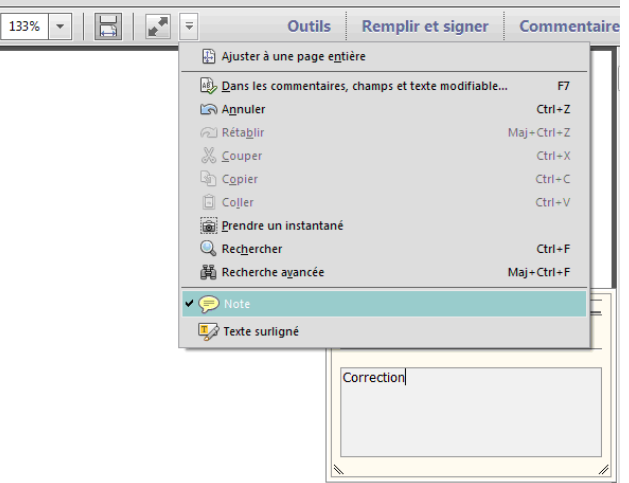

Ma page sur Audiofanzine pour communiquer :<http://fr.audiofanzine.com/membres/939970/>

#### AVERTISSEMENT :

Ce document n'est pas prévu pour l'impression car il ne prétend pas être finalisé, et peut évoluer.

De plus, tout est fait au contraire pour faciliter la navigation à l'écran d'un l'ordinateur ou d'une tablette, grâce à des liens hypertexte vers les paragraphes.

Enfin, ces liens fonctionneront toujours en les cliquant, mais le numéro de paragraphe ou de page affiché pourra être erroné et donc inutile sur un document imprimé (cela est dû à une absence de rafraichissement automatique par WORD de ces numéros affichés, après une modification du fichier ; le rafraichissement manuel des liens un par un est très laborieux et n'est donc pas toujours effectué).

Cet aide mémoire rédigé « à la volée » en consultant peu le manuel, ne prétend pas couvrir exhaustivement les fonctionnalités, mais tente d'offrir une approche pratique d'instrumentiste.

Contrairement au mode d'emploi cet aide mémoire n'est pas une liste de fonctionnalités et de manipulations dont on ignore complètement les rôles, mais un guide ou l'on trouve comment faire ce que l'instrumentiste cherche généralement.

Ce document est destiné à être complété par des informations plus avancées au fur et à mesure de l'utilisation.

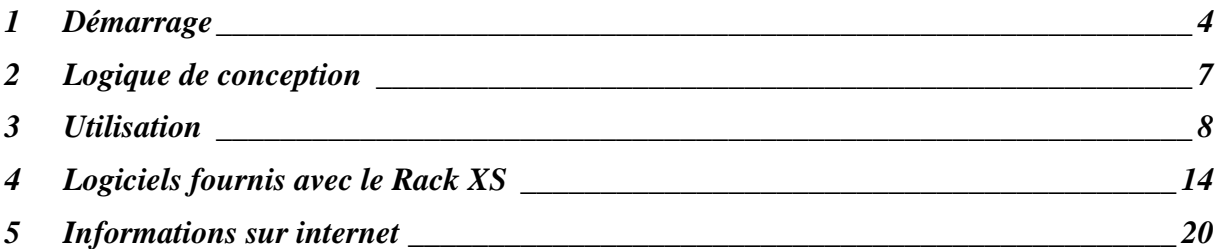

### <span id="page-3-0"></span>**1 Démarrage**

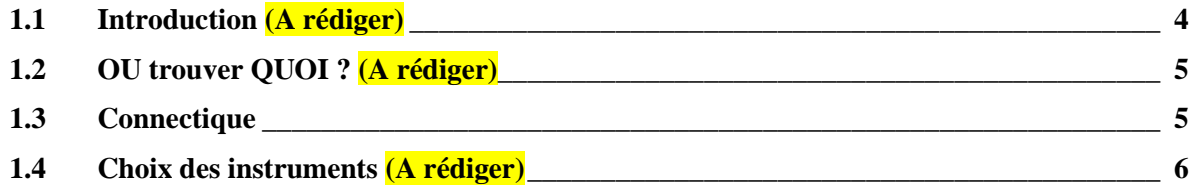

### <span id="page-3-1"></span>**1.1 Introduction (A rédiger)**

### <span id="page-4-0"></span>**1.2 OU trouver QUOI ? (A rédiger)**

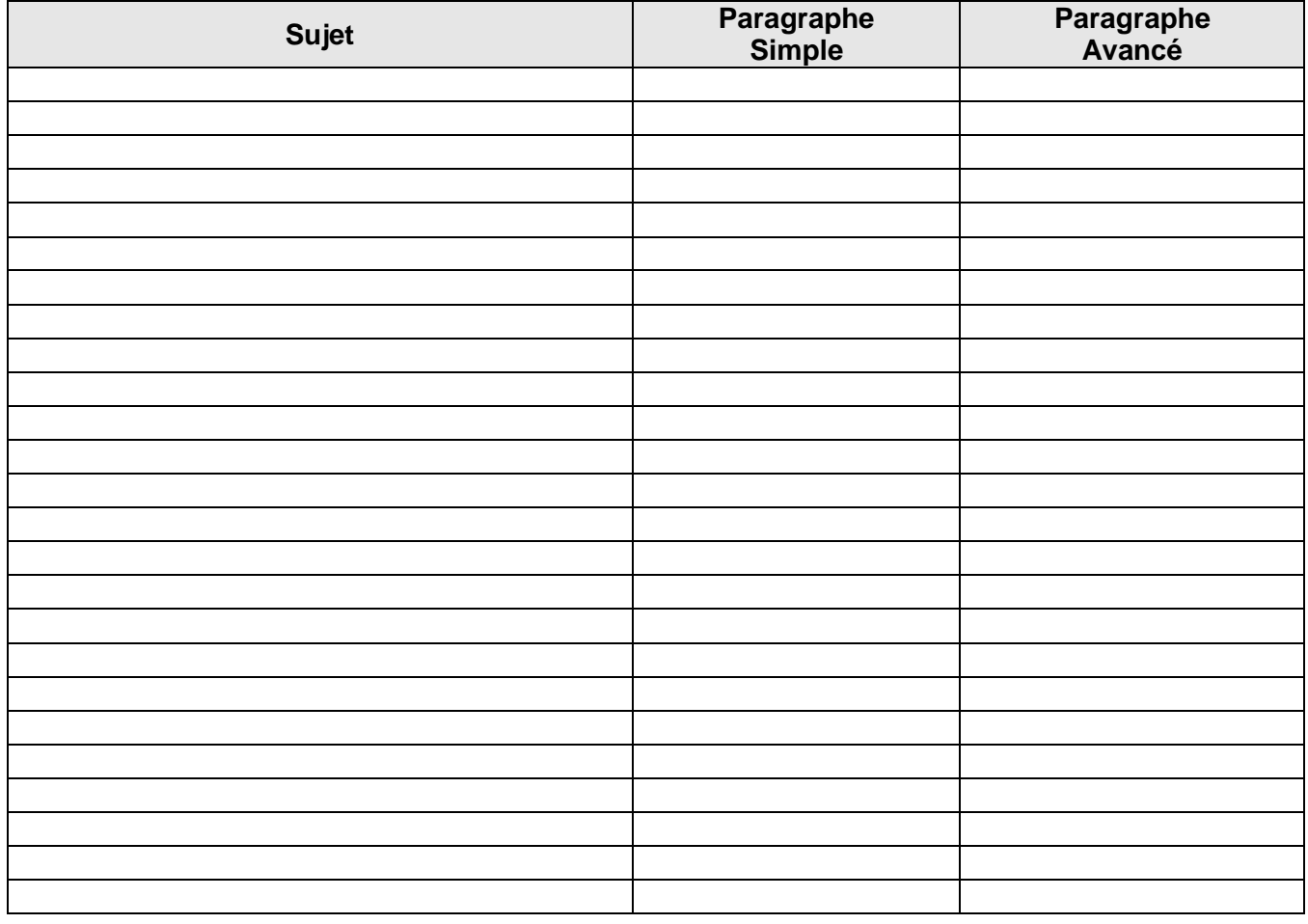

### <span id="page-4-1"></span>**1.3 Connectique**

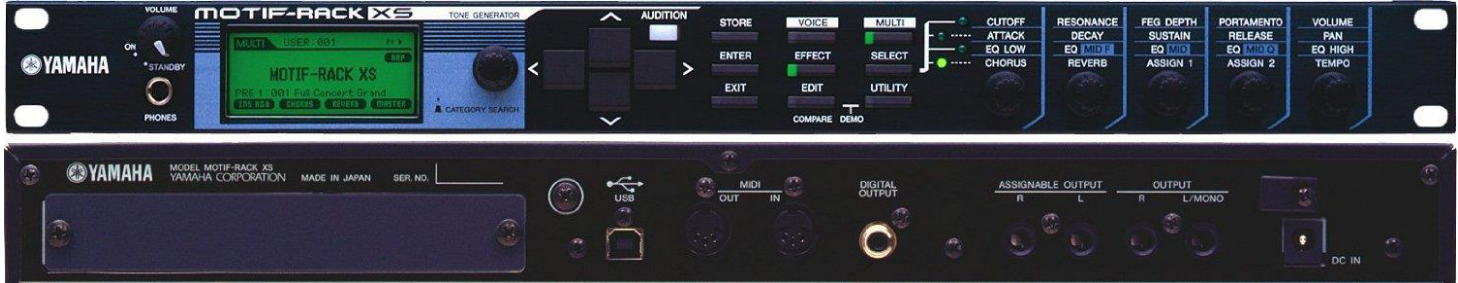

Au démarrage il suffit, en plus du câble d'alimentation :

- câble MIDI entre le port MIDI IN du Rack et le port MIDI OUT du clavier MIDI
- éventuellement un câble USB pour raccorder le Motif à un ordinateur par le port USB **HOST**
- éventuellement un câble pour raccorder le Motif à un iPad par le port MIDI OUT, via l'adaptateur Yamaha i-MXi
- Il n'y a pas de wifi intégré dans le Motif Rack XS
- il n'y a pas de port USB TO DEVICE pour une clef USB, et donc pas non plus de possibilité d'ajouter la fonction wifi

NB : Pour utiliser un iPad Air, on aura besoin d'un adaptateur entre la petite prise lightning et la prise ancienne 30 broches plus grande.

<span id="page-5-0"></span>**1.4 Choix des instruments (A rédiger)**

### <span id="page-6-0"></span>**2 Logique de conception**

<span id="page-6-1"></span>**2.1 Les Studio Sets et les 16 « parties » (A rédiger)**

### <span id="page-6-2"></span>**2.2 Mise à jour des banques de son (A rédiger)**

2.2.1 Motif Rack XS Soundpackage [\\_\\_\\_\\_\\_\\_\\_\\_\\_\\_\\_\\_\\_\\_\\_\\_\\_\\_\\_\\_\\_\\_\\_\\_\\_\\_\\_\\_\\_\\_\\_\\_\\_\\_\\_\\_\\_\\_\\_\\_\\_\\_\\_\\_\\_\\_\\_\\_\\_\\_\\_\\_](#page-6-3) 7

### <span id="page-6-3"></span>*2.2.1 Motif Rack XS Soundpackage*

Cette libraire offerte par Yamaha occupe entièrement la banque USER 1.

### <span id="page-7-0"></span>**3 Utilisation**

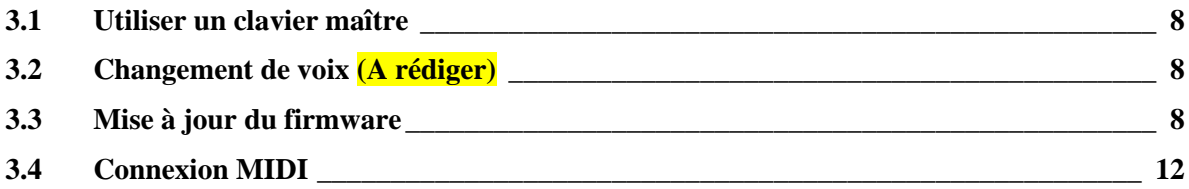

### <span id="page-7-1"></span>**3.1 Utiliser un clavier maître**

Par définition l'expandeur Rack XS a besoin d'un clavier maître pour être joué (à moins de jouer les sons depuis un PC avec un logiciel DAW, ce qui n'est pas l'objet de ce document pour l'instant).

Se reporter à la notice du clavier maître pour le paramétrage MIDI, et au paragraphe « Démarrage » du présent document, résumé ci-dessous :

### <span id="page-7-2"></span>**3.2 Changement de voix (A rédiger)**

#### <span id="page-7-3"></span>**3.3 Mise à jour du firmware**

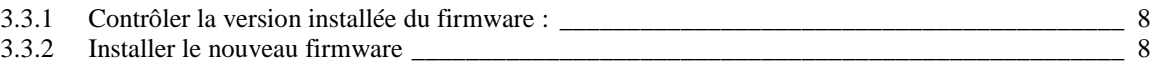

#### <span id="page-7-4"></span>*3.3.1 Contrôler la version installée du firmware :*

- passer en mode DEMO en appuyant simultanément sur les boutons EDIT et UTILITY
- presser 2 secondes le bouton AUDITON
- le numéro de version du firmware s'affiche sous le titre de la démo

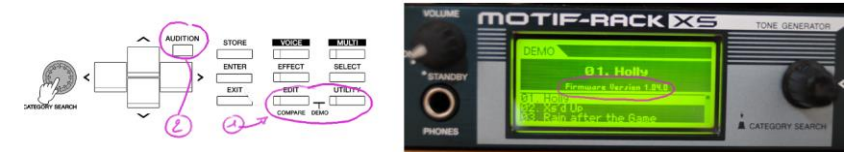

<span id="page-7-5"></span>*3.3.2 Installer le nouveau firmware*

[http://fr.audiofanzine.com/rack-numerique/yamaha/Motif-Rack-XS/pedago/tutoriels/mise-a](http://fr.audiofanzine.com/rack-numerique/yamaha/Motif-Rack-XS/pedago/tutoriels/mise-a-jour-firmware-motif-rack-xs-avec-window-6407/)[jour-firmware-motif-rack-xs-avec-window-6407/](http://fr.audiofanzine.com/rack-numerique/yamaha/Motif-Rack-XS/pedago/tutoriels/mise-a-jour-firmware-motif-rack-xs-avec-window-6407/)

Tous les composants logiciel nécessaire à la mise à jour de votre XS-Rack sont disponibles gratuitement sur Internet. Vous devez télécharger 4 logiciels:

- Le driver USB/Midi spécifique Yamaha [\[cliquer ici\]](http://download.yamaha.com/search/detail/?site=europe.yamaha.com&language=en&category_id1=16244&category_id2=16392&product_id=774999&asset_file_language=EN&asset_id=37205)
- Le logiciel Studio Manager de Yamaha [\[cliquer ici\]](http://download.yamaha.com/search/detail/?site=europe.yamaha.com&language=en&category_id1=16244&category_id2=16392&product_id=774999&asset_file_language=EN&asset_id=21112)
- La version 1.04 du firmware pour le XS-Rack [\[cliquer ici\]](http://download.yamaha.com/search/detail/?site=europe.yamaha.com&language=en&category_id1=16244&category_id2=16392&product_id=774999&asset_file_language=EN&asset_id=21032)
- L'outil Putzlowitsch's pour forcer la sélection du port Midi [\[cliquer ici\]](http://sierrahelp.com/Utilities/SoundUtilities/PutzlowitschsVistaMIDI_Mapper.html)

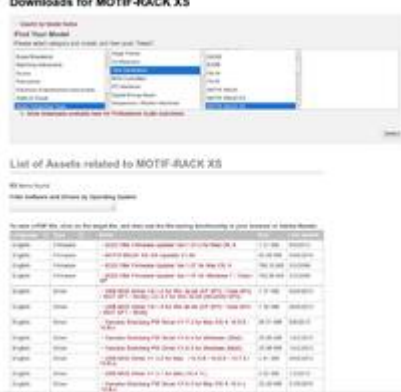

Attention:

- 1. Le site de [Yamaha](http://download.yamaha.com/search/product/?site=europe.yamaha.com&language=en&category_id1=16244&category_id2=16392&category_id3=&product_id=774999) n'est pas spécialement intuitif pour les non anglophones, mais en fouillant dans les pages on fini par trouver tout en bas de page l'activation du téléchargement.
- 2. Il n'est pas obligatoire de télécharger le "standalone-editor" ou "Cubase" pour faire la mise à jour du firmware. La mise à jour fonctionne très bien avec le Window-Media-Payer présent par défaut sur toutes les instalations Windows.

#### La mise à jour étape par étape

Pour faire la mise à jour exécuter les étapes décrites ci-après. Si pour une raison quelconque la procédure cassait en court de route, il suffit de couper la tension pour revenir à la version antérieure. Autant le processus de mise à jour est un peu tordu, autant Yamaha semble avoir fait le nécessaire pour éviter les erreurs en court d'installation, et notamment le risque de voir son XS-Rack ne pas démarrer suite à une tentative de mise à jour avortée. Il n'en reste pas moins que c'est à chacun de prendre le risque ou non de faire la mise à jour de son XS-Rack, comme le dit le site de Yamaha: *'vous faite la mise à jour à votre propre risque'.*

#### **Installation des logiciels**

L'installation de driver Midi et de studio manager ne pose aucun problème, vous ouvrez le fichier ZIP et vous suivez l'installation. Par contre l'outil Putzlowitsch's n'a pas d'outil d'installation. Il suffit de décompresser l'archive dans un répertoire et c'est la même chose pour le zip de la mise à jour du micro-logiciel qui ne contient que le nouveau firmware et deux README incompréhensibles.

**0) Vérifier que l'interface MIDI par défaut du XS-RACK:** elle doit être sur USB. Pour cela appuyer sur "utility" puis sélectionner "MIDI" avec les flèches, enfin si votre interface n'est pas sur "USB" utiliser la molette de sélection changer la valeur à USB puis appuyer sur "Enter".

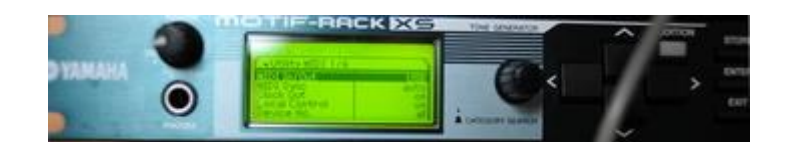

#### **1) La connexion MIDI avec votre XS-RACK**

Après avoir installer le driver midi de Yamaha et le logiciel Studio-Manager brancher la prise USB du XS-Rack sur votre ordinateur. Puis lancer le logiciel "studio-manager". Ce dernier risque de vous mettre un message pour signaler qu'il n'a pas trouvé le midi Yamaha (image de gauche) c'est surprenant mais pas grave. Il faut simplement sélectionner midi et valider le port Midi "1 & 4" comme sur l'image de droite ci après.

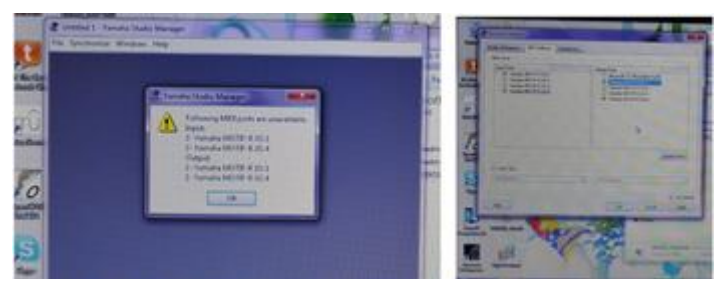

#### **2) Sélectionner le MIDI Yamaha comme port par défaut de Windows.**

Depuis Windows Vista l'option de sélection d'un port midi externe n'est plus disponible. Il faut donc passer par un outil externe pour réaliser cette opération. Je propose dans ce tutoriel d'utiliser Putzlowitsch's un freeware extrêmement simple qui fait exactement ce qu'il nous faut.

Comme expliqué précédemment le logiciel Putzlowitsch's ne s'installe pas, il suffit de décompresser l'archive et d'exécuter la commande "PLWmapMidi.cpl". Pour cela vous allez simplement dans le répertoire ou vous avez décompressé l'archive Putzlowitsch's et vous doublecliquer sur la commande. Une fois passé l'acceptation de sécurité de Windows vous arrivez sur une petite fenêtre qui vous permet de sélectionner le port midi de votre choix. Dans notre cas, il faut sélectionner le port 'Yamaha-1"

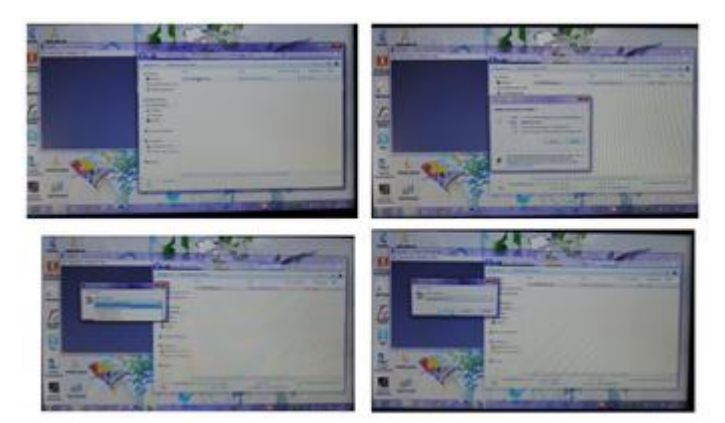

**Attention**: vous devez lancer "Studio-Manager" valider les port midi avant de lancer la commande "PLWmapMidi.cpl.

#### **3) Charger la nouvelle version du firmware sur le XS-Rack**

Pour charger la nouvelle version de firmware, nous allons tout simplement utiliser le player-media livré en standard avec Windows. En effet comme nous avons changé le port MIDI par défaut tous les fichiers midi sont maintenant expédiés sur notre XS-Rack.

Pour vérifier que votre config est bonne le plus simple est de prendre un fichier Midi de musique et de double cliquer dessus. Le player Windows doit alors démarrer et la musique doit être jouée par votre XS-Rack. Si le son sort de via la carte son de votre ordinateur vous avez un problème de config. Soit "studio-manager" n'est pas actif, soit le port midi Yamaha-1 n'a pas été sélectionné avec la commande "PLWmapMidi.cpl comme expliqué précédemment.

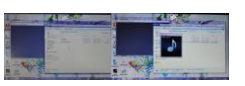

Nota: Pour vos tests, vous trouverez des exemples de fichiers midi de musique sur [\[www.free](http://www.free-midi.org/)[midi.org\]](http://www.free-midi.org/)

Une fois que votre config Midi est opérationnelle, vous pouvez vous préparer pour le téléchargement du nouveau firmware, en suivant les opérations suivantes:

 **Renommer le fichier 8F39OS.PGM:** Afin d'être certain que Windows voit le fichier de mise à jour comme un fichier MIDI et non pas comme un fichier binaire, nous allons le renommer de 8F39OS.PGM en 8F39OS.PGM.MID *[je ne suis pas certain que cette étape soit obligatoire, mais c'est rassurant]*

 **Booter le XS-Rack en mode "firmware update"**: Pour mettre le XS-Rack en mode mise à jour du firmware, il faut le mettre sous tension en appuyant simultanément sur les trois touches [MULTI]+[VOICE]+[cursor-UP] C*'est un peu compliqué mais en faisant attention on y arrive*. Pour vérifier que votre Yamaha est bien en mode mise à jour vérifier le message sur l'écran LCD vous devez y voir "Firmware Update", s'il n'apparaît pas c'est recommencer la manip, vous avez mal appuyé sur un des boutons.

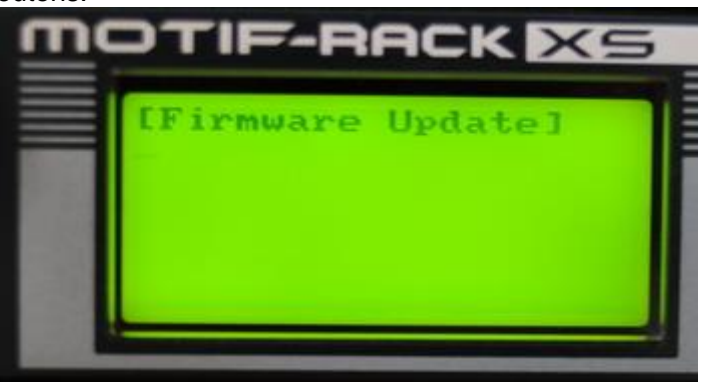

 **Lancer la mise à jour**: Pour cela il suffit de double-cliquer sur le fichier 8F39OS.PGM.MID pour que le windows media-player joue sur le port midi du XS-Rack le fichier de mise à jour. Une fois la mise à jour lancer on doit voir la progression sur l'écran de XS-Rack.

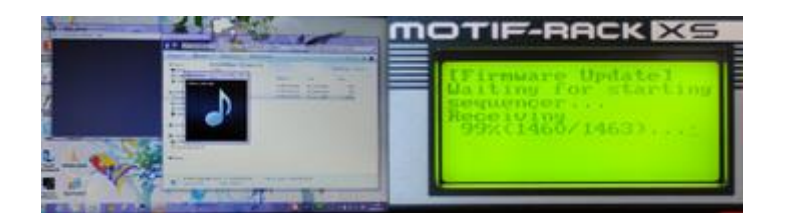

 **Attendre une bonne heure**: La mise à jour est longue, il faut donc prendre patience. Quand le téléchargement est fini le XS-Rack entre ensuite dans une phase de vérification qui dure encore 5 bonnes minutes avant de vraiment faire la mise à jour effective du système.<br>
COTIF-RACK ESSEMOTIF-RACK ESSEMON

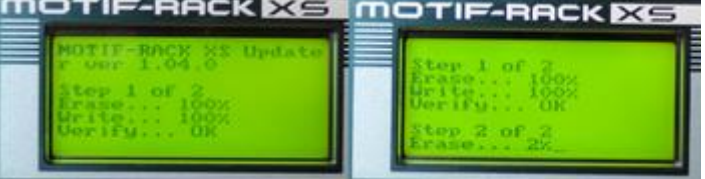

 **Quand tout est fini rebooter le system**: si tout c'est bien passé, vous devez avoir un message qui vous invite à couper la tension du XS-Rack. A la remise sous tension vous pouvez vérifier que la nouvelle version est maintenant 1.04. Attention il se passe pas mal de chose entre la fin du chargement du fichier MIDI par le média-player et la fin des vérification. Attendez bien d'avoir le message qui vous invité à couper la tension avant de reboot le XS-Rack.

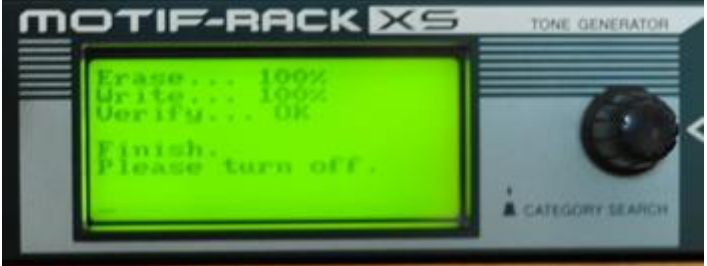

#### **Terminé**

Votre mise à jour est faite, Le Rack est maintenant utilisable.

**Remarque Linux/Windows**: Excepté pour quelques opérations ponctuelles imposant des logiciels propriétaire je n'utilise pas Windows mais Linux. En dehors de cette mise à jour que je n'ai pas réussi à faire directement depuis Linux je n'ai donc aucun retour d'expérience de l'utilisation du XS-Rack sous Windows.

Je peux par contre confirmer qu'il fonctionne très bien avec Muse2 ou Ardour sous OpenSuse 12.03. Il devrait aussi fonctionner avec Ubuntu toutefois la Jackd sur Ubuntu est un peu complexe et j'ai laissé tomber pour l'utiliser uniquement avec OpenSuse.

### <span id="page-11-0"></span>**3.4 Connexion MIDI**

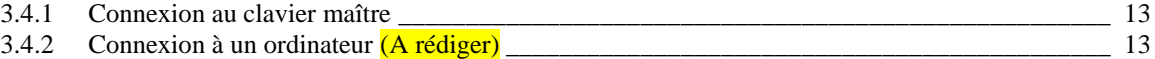

### <span id="page-12-0"></span>*3.4.1 Connexion au clavier maître*

Le Motif Rack XS doit être configuré pour recevoir les données MIDI, SOIT par câble MIDI, SOIT par câble USB (mais pas par les 2). Le réglage du Rack XS doit donc être fait sur MIDI (réglage par défaut) ou sur USB.

Cependant si veut aussi pouvoir contrôler le Rack par une application iPad, la seule solution envisageable est la connexion du clavier par MIDI (car le Rack n'accepte pas les 2 connexions MIDI et USB en même temps, et le port USB HOST du Rack est unique, tandis qu'on peut utiliser l'unique port MIDI IN du Rack grâce à une interface MIDI faisant office de prise multiple pour le clavier et le câble de l'iPad :

- bouton UTILITY
- option écran MIDI + ENTER
- Option écran MIDI in/out = MIDI

<span id="page-12-1"></span>*3.4.2 Connexion à un ordinateur (A rédiger)*

### <span id="page-13-0"></span>**4 Logiciels fournis avec le Rack XS**

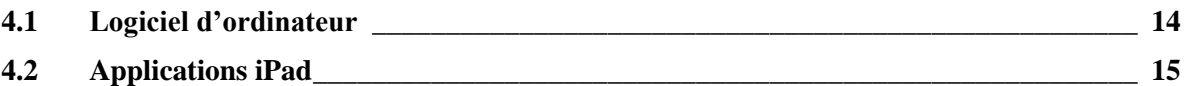

### <span id="page-13-1"></span>**4.1 Logiciel d'ordinateur**

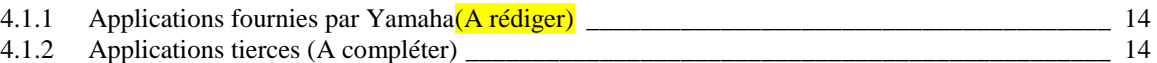

### <span id="page-13-2"></span>*4.1.1 Applications fournies par Yamaha(A rédiger)*

### <span id="page-13-3"></span>*4.1.2 Applications tierces (A compléter)*

[http://www.motifator.com/index.php/support/view/advanced\\_applications\\_tutorial\\_motif\\_xf\\_xa](http://www.motifator.com/index.php/support/view/advanced_applications_tutorial_motif_xf_xa_control) [\\_control](http://www.motifator.com/index.php/support/view/advanced_applications_tutorial_motif_xf_xa_control)

<span id="page-13-4"></span>[http://papanix.free.fr/Moessieurs/test\\_xs\\_tools\\_xs.html](http://papanix.free.fr/Moessieurs/test_xs_tools_xs.html)

### *4.1.2.1 Performance Editor et Mix Editor (John Melas)*

Ce sont en fait des logiciels pour la série XS, mais dont une fonctionnalité est reprise du logiciel discontinué « Voice Copier », fonctionnalité qui est opérationnelle même dans la version démo de ces logiciels.

Prix : 40 à 60 \$, car vendu en pack de plusieurs logiciels.

La fonctionnalité « Voice Copier » permet de copier une voix à une partie (1-4) d'une performance ou une partie sélectionnable (1-16) d'un Song Mix, en conservant tous les paramètres de voix, ce qui rend le son de la voix dans la performance ou le mode Mix EXACTEMENT comme identique à celui du mode voice. Préserve même les arpèges !!!

#### *4.1.2.1.1 Performance Editor :*

<span id="page-13-5"></span>Le performance editor lui n'est disponible que chez John Mêlas, c'est impeccable, on monte une performance en deux temps trois mouvements, copie des effets d'une voices pour les effets système (chorus, reverb, master) sans passer par la fonction job, les menus déroulant multiples par category pour les arpéges et par banque pour les voices sont d'une facilité telle que ça en devient un réel plaisir de les utiliser.

#### <span id="page-13-6"></span>*4.1.2.1.2 Mix Editor*

Le mix editor, est disponible chez Yamaha, là aussi on va retrouver une vue nettement plus dégagée et plus facile que sur l'éditeur Yamaha.

C'est nettement moins confus, mais évidement c'est moins tape à l'oeil, on en fait pas whaouuuu en le regardant.

Mais alors c'est tellement plus facile pour comprendre l'ergonomie du Xs en mode song/pattern mixing que s'en passer serait vraiment dommage, on retrouve les fonctions copies, les menus déroulants.

### <span id="page-14-0"></span>**4.2 Applications iPad**

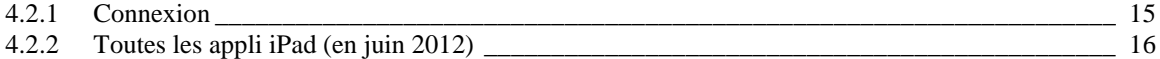

### <span id="page-14-1"></span>*4.2.1 Connexion*

Le contrôle d'un instrument par une application iPad se fait par connexion MIDI

- par câble MIDI USB, **Yamaha i-UX1 (prise USB Host**),
- par câble MIDI **Yamaha i-MXi (prise MIDI)**, ou l'équivalent de marque *iRig* qui marche très bien et qui présente l'avantage de pouvoir être alimenté par câble USB device (pour économiser la batterie de l'iPad)
- et éventuellement un **adaptateur camera kit** pour faire la connexion entre la petite prise lightning de iPad Air et l'ancien connecteur 30 broches qui équipe le câble yamaha (la notice de l'application Voice Editor précise qu'elle est compatible avec les nouveau iPad via l'adaptateur camera kit).
- Par wifi

Pour un Motif XF ou un MOXF qui disposent de leur propres clavier contrairement à un Rack, les ports MIDI sont a priori libres, ainsi que le port USB HOST, et on aura donc le **choix entres les 2 options de câbles** ou encore le **Wifi**.

Pour un Motif Rack XS il faut savoir que seul le **câble Yamaha i-MXi (prise MIDI) ou son équivalent iRig**, doit être utilisé, avec en plus une **interface MIDI**. En effet le port MIDI OUT d'un clavier devant déjà être connecté au port MIDI IN du Rack, on serait tenté à tord d'utiliser le câble USB MIDI Yamaha i-UX1 (prise USB Host) puisque le port MIDI OUT du Rack est indisponible pour l'un des 2 connecteurs IN et OUT du câble (Yamaha i-MXi, ou son équivalent iRig). Mais il s'avère que cette solution ne fonctionne pas. En effet le Motif Rack XS doit être configuré pour recevoir les données MIDI, SOIT via câble MIDI, SOIT par câble USB (mais pas par les 2). Comme le clavier est forcément relié au port MIDI IN du Rack, le réglage du Rack XS doit être fait sur MIDI :

- bouton UTILITY
- option écran MIDI + ENTER
- Option écran MIDI in/out = MIDI

Par conséquent les données MIDI de l'iPad ne sont pas reçues par le Rack via le câble USB. C'est pourquoi, comme indiqué au début, l'iPad doit être relié au Rack par un câble MIDI, et qu'**une interface MIDI est nécessaire** pour que l'unique connecteur MIDI IN du Rack soit relié à la fois au port OUT du clavier et au port OUT du câble de l'iPad.

#### <span id="page-15-0"></span>*4.2.2 Toutes les appli iPad (en juin 2012)*

<http://fr.yamaha.com/fr/products/music-production/accessories/apps/>

On trouvera dans l'aide mémoire du Yamaha MOXF, une description un peu plus détaillée des fonctions des applications qui sont toutes payantes, entre 3.60€ et 15€.

Yamaha dispose au mois de septembre 2014 de 9 applications pour contrôler votre **Motif XF** à partir de l'ipad : Il reste à déterminer celles qui sont compatibles avec le **Motif RACK XS**, à part les 3 premières qui le sont a priori

Pour la connexion d'un iPad à l'instrument, chaque logiciel permet de choisir soit la connexion wifi, soit la connexion câble (USB MIDI, ou MIDI).

Depuis la version 1.30 de son OS, le Motif XF permet une connexion Wifi avec l'iPad, à l'aide d'un adaptateur LAN qui se branche sur le port USB HOST du Motif XF et qui transmet les données midi et audio.

Liste d'adaptateurs USB/LAN compatibles :

Buffalo WLI-UC-GNM Edimax EW-7711UAn LogiLink WL0049A D-Link DWA-140

D'après [http://papanix.free.fr/Moessieurs/presentation\\_ipad\\_xf.html](http://papanix.free.fr/Moessieurs/presentation_ipad_xf.html) de très bonnes surprises et des applications très intéressantes, un petit bémol, l'aide n'est disponible qu'en anglais.

A noter que **Faders & XY Pad**, Arp & drum pad, Synth **Arp & Drum Pad** peuvent être utilisés avec d'autres claviers que les Yamaha, si le driver usb du clavier est reconnu par l'ipad, ce qui par exemple est le cas pou le Kurzweil Pc3.

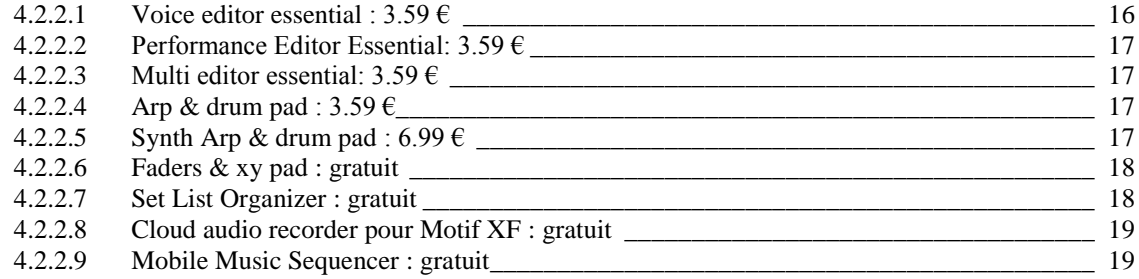

### <span id="page-15-1"></span>*4.2.2.1 Voice editor essential : 3.59 €*

Compatible avec MOTIF XF, Motif Rack, MOX, MOXF.

Bien plus puissant que ce que je ne pensais, il n'y a pas que les effets qu'on gère, et on peut sauver des configurations (effets, enveloppes, arp) qu'on pourra envoyer vers une autre voice par exemple après avoir conservé ses réglages dans l'ipad).

50 mémoires utilisateurs sont disponibles pour conserver vos réglages. Des fenêtres spécifiques sont présentes pour :

- $\circ$  La gestion complète des 5 arpèges,
- o Le X/Y controls avec la possibilité de gérer 5 contrôleurs simultanés.
- o Des faders supplémentaires au nombre de 12 : cutoff, resonance, AEG attack, decay, sustain et release, FEG attack, decay, release, depth ; plus un fader dédié au portamento time avec une fonction on/off switch et mono/poly.
- o Les effets d'insertion et d'insert.
- <span id="page-16-0"></span> $\circ$  L'équaliseur 3 bandes avec une vue graphique gérable du bout des doigts.

### *4.2.2.2 Performance Editor Essential: 3.59 €*

Compatible avec MOTIF XF, MOTIF XS, MOX et MOXF (a priori pas Motif Rack XS)

50 mémoires utilisateurs, donc 50 performances supplémentaires disponibles en plus des 4 x128 internes.

Fenêtres spécifiques

- o Voices : pour choisir ses 4 parts et note limit par part.
- o Gestion complète des 5 variations d'arpèges pour chaque part.
- $\circ$  Le X/Y controls avec la possibilité de gérer 5 contrôleurs simultanés.
- $\circ$  Les effets : gestion complète des effets system et master pour les 4 parts et l'A/D input, ainsi que les dual insert switch...
- <span id="page-16-1"></span> $\circ$  L'équaliseur 5 bandes master avec une vue graphique gérable du bout des doigts.

#### *4.2.2.3 Multi editor essential: 3.59 €*

Compatible avec MOTIF XF, Motif Rack XS et MOXF (mais pas MOX).

Plus simple que les deux premiers editor, mais il permet un control rapide du mix et complète les 8 faders du XF, on peut gérer par exemple les part 1 à 8 depuis le XF et les 9 à 16 depuis l'ipad en même temps, en volume ou chorus ou reverb send et on bascule très vite d'un type de contrôle à l'autre.

- o Les effets : gestion complète des effets system et master pour les 16 parts et l'A/D input ainsi que les dual insert switch.
- <span id="page-16-2"></span> $\circ$  L'équaliseur 5 bandes master avec une vue graphique gérable du bout des doigts.

#### *4.2.2.4 Arp & drum pad : 3.59 €*

Ancienne version de l'application suivante

Compatible avec tout instrument MIDI.

On trouve sur les arps internes ipad, des fonctions supplémentaires par rapport au Motif , avec des « variations » par arpège up, down, alt1, alt2 et rnd en plus de la restitution « originale » avec des réglages beat strecht et swing value.

Les 342 arpèges contenus dans l'ipad doivent être joués depuis le clavier de l'ipad.

La partie pad control est excellente, 16 pad programmables avec possibilité de faires des accords jusqu'a 5 notes, sur 64 emplacement s users disponibles. De quoi préparer des accords suffisamment complexes pour accompagner un solo endiablé, ou lancer facilement des samples par exemple.

#### <span id="page-16-3"></span>*4.2.2.5 Synth Arp & drum pad : 6.99 €*

Nouvelle version de l'application ci-dessus.

Compatible avec tout instrument MIDI.

On trouve sur les arps internes ipad, des fonctions supplémentaires par rapport au Motif, avec des « variations » par arpège up, down, alt1, alt2 et rnd en plus de la restitution « originale » avec des réglages beat strecht et swing value.

Les 342 arpèges contenus dans l'ipad doivent être joués depuis le clavier de l'ipad.

Cette nouvelle version intégre 64 sonorités diverses des Kits de batteries, aux sons d'instruments tels que le piano, basse, guitares, lead, string, pad etc... qui permettent de travailler ses pad ou seq hors connexion avec le Motif XF.

La partie pad control est excellente, 16 pad programmables avec possibilité de faires des accords jusqu'a 5 notes, sur 64 emplacements users disponibles ainis qu'une fonction seq qui permet de créer des mini patterns ou l'on peut ajouter les seq les unes après les autres de façon indépendante.

De quoi préparer des accords suffisamment complexes pour accompagner un solo endiablé, ou lancer facilement des sample par exemple.

<span id="page-17-0"></span>Les réglages effectués sur Arp & Drum Pad peuvent être importés.

#### *4.2.2.6 Faders & xy pad : gratuit*

A priori compatible seulement avec le Motif XF.

Un maximum de 3 paramètres de Control Change peut être attribué à chacun des 8 curseurs pour un total de 50 modèles prédéfinis. Un mode unique XY-Pad permet de contrôler plusieurs curseurs simultanément en déplaçant un point horizontalement ou verticalement pour le contrôle des vecteurs de synthèse. Cette application vous propose d'agir d'une nouvelle façon unique sur les capacités sonores du synthétiseur.

Permet divers contrôles soit sur divers canaux midi, on peut donc définir plusieurs contrôles sur un même canal/fader et utiliser plusieurs faders, ou avoir des contrôles dédiés par canal midi (3 par fader/canal) ce qui augmente largement les contrôles disponibles des 6 contrôleurs par voice disponibles depuis le XF avec une choix en vue fader soit en vue "X/Y" à l'écran.

#### <span id="page-17-1"></span>*4.2.2.7 Set List Organizer : gratuit*

Compatible seulement avec le Motif XF.

Set List Organizer peut être utilisé pour éditer et afficher la "set liste" établie pour une performance live. Il s'agit d'une application que tout musicien devrait avoir. Set List Organizer est une application MIDI qui peut envoyer des messages MIDI de changement de programme à un synthétiseur ou d'autres appareils, pour chaque morceau lors d'un spectacle en direct, à partir de votre iPad. Vous pouvez utiliser cette application pour écrire des mémos détaillés pour chaque morceau.

- Nouveautés pour la version 2.0
- Insertion d'images à partir de votre photothèque ou de l'appareil photo dans le texte. (Compatibilité avec l'appareil photo uniquement pour l'iPad2)

- Locator de position pour les Program Change de texte (La position du texte se déplace vers le locator adéquat)

- Fonction Program Link vous offrant la possibilité d'envoyer toutes les données de changement de programme à la fois

- La possibilité d'augmenter la taille du texte

- Fonction de verrouillage du texte (La sélection d'un morceau différent n'aura aucun effet sur l'affichage du texte)

- Compatibilité Wi-Fi pour le MIDI

- Réglage du tempo et synchronisation de l'horloge MIDI en externe (Synchronisation de l'horloge MIDI en externe possible uniquement lors d'une liaison par câble)

- Envoi de la Set List via email

Permet de créer des set list en envoyant des program change avec gestion du volume, d'organiser tout ceci pour des changements rapides de voices, d'inclure des notations d'accords, des paroles... un outil pratique pour le musicien qui joue en public.

#### <span id="page-18-0"></span>*4.2.2.8 Cloud audio recorder pour Motif XF : gratuit*

A priori compatible seulement avec le Motif XF.

Cloud audio recorder pour Motif XF vous permet d'enregistrer l'audio du Motif XF en wifi depuis la version OS 1.3 du Motif XF, d'éditer/normaliser le fichier wave (16 bit 44.1 kHz, durée maximum 30 minutes) d'héberger vos enregistrements sur Soundcloud.

Une version généraliste qui permet d'enregistrer via le micro de l'iphone ou de l'ipad est également disponible, faite donc attention à prendre la bonne version selon votre usage.

Permet d'enregistrer l'audio du Motif XF en wifi depuis la version OS 1.3 du Motif XF, d'éditer/normaliser le fichier wave (16 bit 44.1 kHz, durée maximum 30 inutes) d'héberger vos enregistrements sur Soundcloud.

Une version généraliste qui permet d'enregistrer via le micro de l'iphone ou de l'ipad est également disponible, faite donc attention à prendre la bonne version selon votre usage.

#### <span id="page-18-1"></span>*4.2.2.9 Mobile Music Sequencer : gratuit*

Pack de sonorités à acheter **CLASSEMENT ACHATS INTÉGRÉS** 

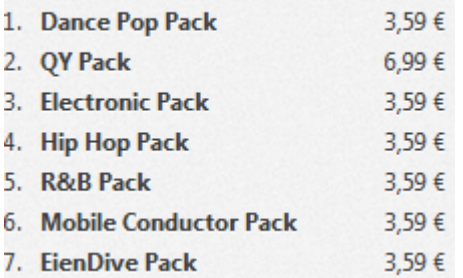

Où que vous soyez, vous pouvez maintenant réaliser des ébauches de vos compositions dans les grandes lignes, et les finaliser avec précision sur un synthétiseur Yamaha ou à l'aide du logiciel Cubase de Steinberg.

Les instruments compatibles sont : MOTIF XF, S90XS/S70XS, MOX6/MOX8, et MOTIF XS.

### <span id="page-19-0"></span>**5 Informations sur internet**

<http://www.motifator.com/>

<http://papanix.free.fr/Moessieurs/>

## Sommaire complet

## Penser à utiliser les onglets PDF pour une lecture à l'écran

<span id="page-20-0"></span>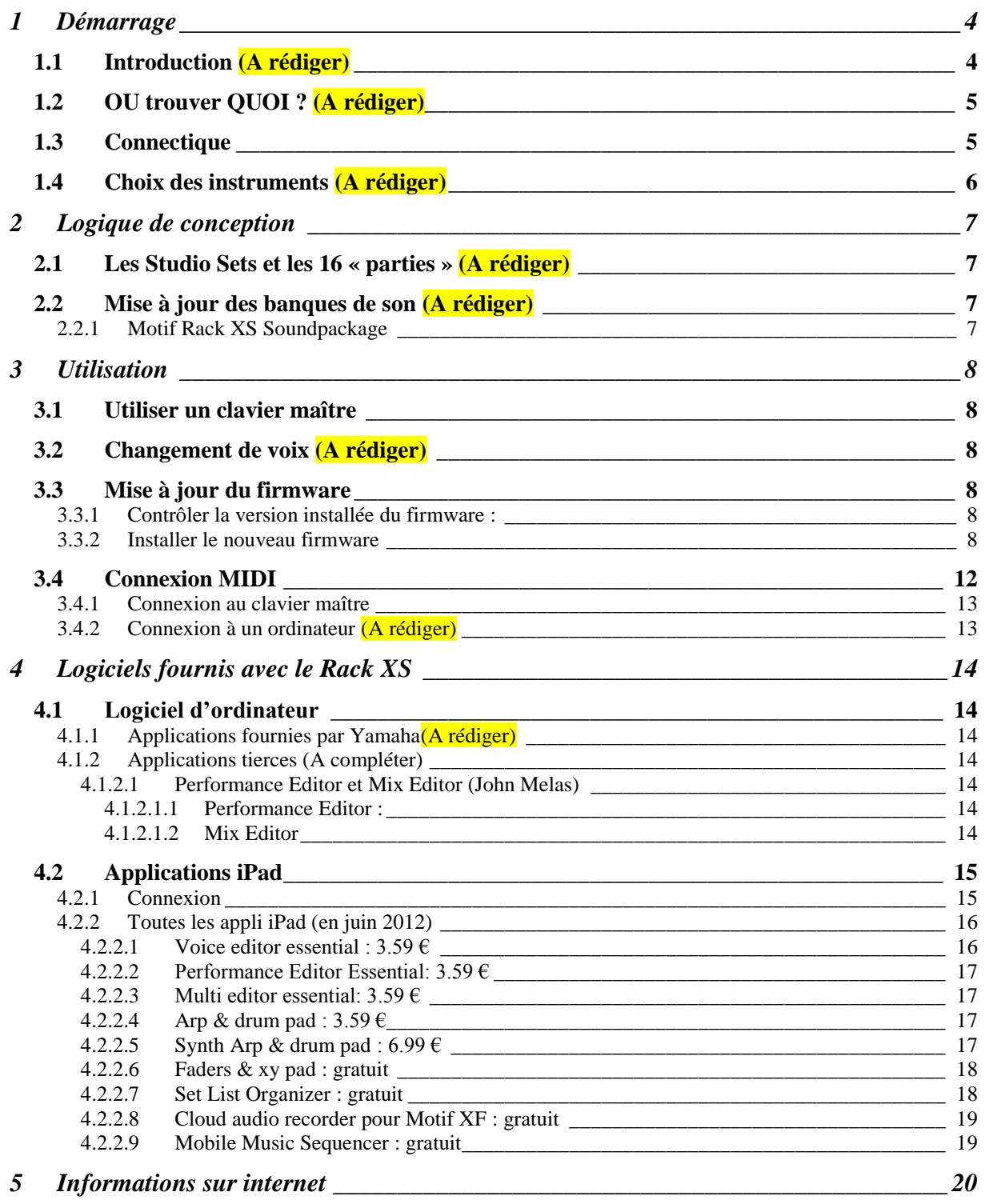